# Cisco 7500 ルータおよび LightStream 1010 スイ ッチを使用する VPN MPLS over ATM の設定

## 内容

[概要](#page-0-0) [前提条件](#page-0-1) [要件](#page-0-2) [表記法](#page-0-3) [設定](#page-0-4) [ネットワーク図](#page-0-5) [ネットワーク記述](#page-1-0) [設定](#page-1-1) [関連情報](#page-13-0)

## <span id="page-0-0"></span>概要

このドキュメントでは、Cisco 7500 ルータをラベル エッジ ルータ(LER)、LightStream 1010 スイッチをラベル スイッチ ルータ(LSR)として使用し、バーチャル プライベート ネットワー ク(VPN)の Multiprotocol Label Switching(MPLS)over ATM を設定する方法を説明します。 イーサネット接続されている 2 台のルータ ( リモート カスタマー サイトに 1 台ずつ ) が、VPN に含まれています。このドキュメントでは、エンドツーエンドのデバイスの設定と便利な show コマンドを紹介しています。

## <span id="page-0-1"></span>前提条件

## <span id="page-0-2"></span>要件

このドキュメントに特有の要件はありません。

### <span id="page-0-3"></span>表記法

ドキュメント表記の詳細は、『[シスコ テクニカル ティップスの表記法』を参照してください。](//www.cisco.com/en/US/tech/tk801/tk36/technologies_tech_note09186a0080121ac5.shtml)

## <span id="page-0-4"></span>設定

このセクションでは、このドキュメントで説明する機能を設定するために必要な情報を提供して います。

## <span id="page-0-5"></span>ネットワーク図

このドキュメントでは、次のネットワーク セットアップを使用します。

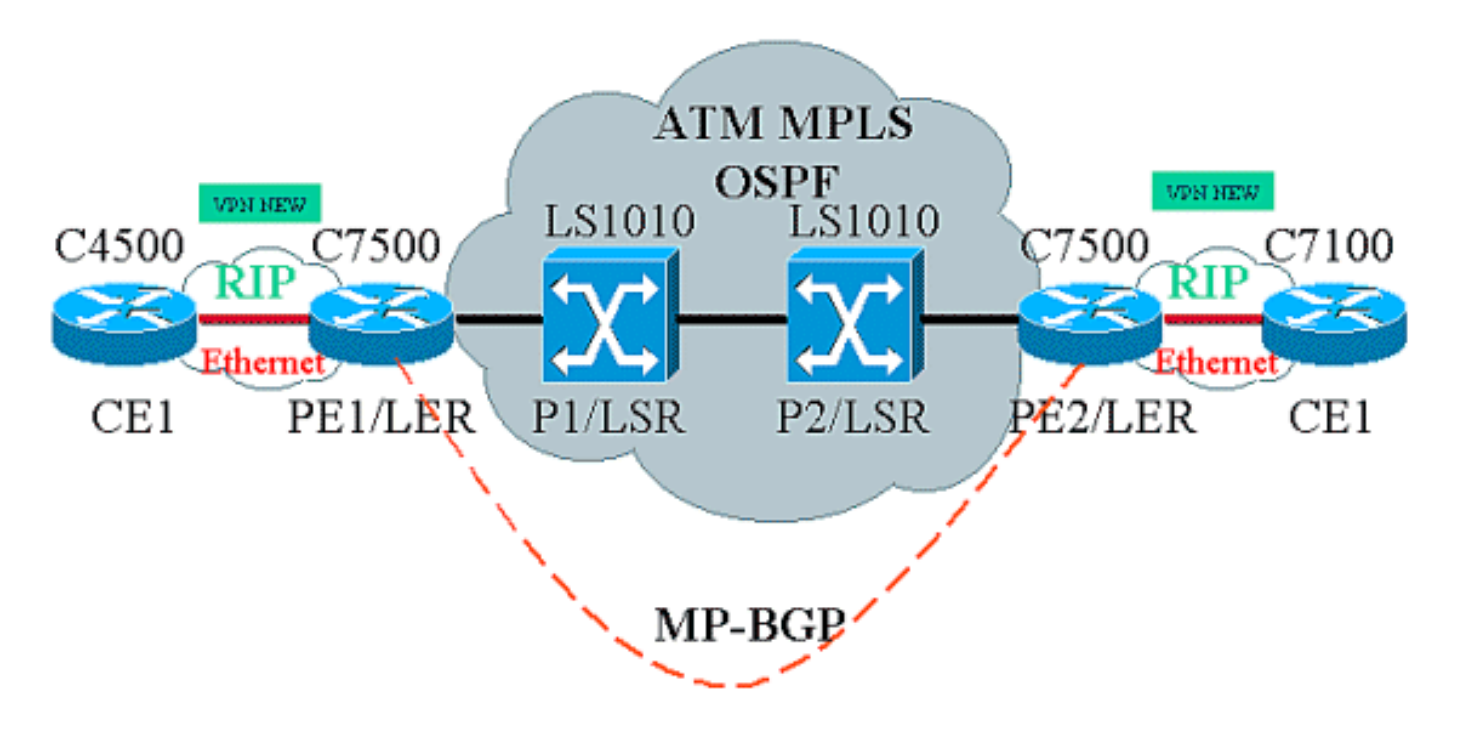

## <span id="page-1-0"></span>ネットワーク記述

現在のセットアップには、VPN 用語の次の要素が使用されています。

- CE = Customer Edge Router(カスタマー エッジ ルータ)
- PE = Provider Edge Router(プロバイダー エッジ ルータ)
- P=Provider Router(プロバイダー ルータ)

現在のセットアップには、MPLS 用語の次の要素が使用されています。

- LER = Label Edge Router(ラベル エッジ ルータ)
- LSR = Label Switch Router(ラベル スイッチ ルータ)
- TDP/LDP = Tag Distribution Protocol/Label Distribution Protocol(タグ配布プロトコル/ラベル 配布プロトコル)

### <span id="page-1-1"></span>設定

このドキュメントでは、次の構成を使用します。

- PE1 および PE2 は、この ATM ネットワークの LER です。
- P1 および P2 は、LSR です。
- CE1 および CE2 は、認識されていないカスタマー エッジ ルータであり、VPN と MPLS を 構成していません。
- CE1 および CE2 は、それぞれ PE1 と PE2 にイーサネット接続されており、Routing Information Protocol(RIP)を実行します。
- PE1、PE2、P1 および P2 は Open Shortest Path First(OSPF)を実行し、すべて Area 0 に 含まれています。OSPF は、ATM ネットワークで使用される Interior Gateway Protocol(IGP)です。4 台すべての ATM デバイスの ATM インターフェイスでタグ スイッ チングが使用されています。Tag Distribution Protocol(TDP; タグ配布プロトコル)によって

、OSPF ルートにタグが割り当てられます。

- PE1 および PE2 は、Multiprotocol-Border Gateway Protocol(MP-BGP; マルチプロトコル ボ ーダー ゲートウェイ プロトコル)のピアです。
- RIP ルートは、MP-BGP に再配布されます。MP-BGP ルートは、PE1 および PE2 ルータの RIP に再配布されます。
- このセットアップでは、PE1 および PE2 ルータがそれぞれ VRF ルーティング テーブルを保 持しています。
- この例で使用している VPN の名前は NEW です。

```
CE1
!
version 12.1
service timestamps debug datetime msec
service timestamps log datetime msec
!
boot system flashow c4500-js-mz.121-5
!
ip subnet-zero
!
interface Loopback0
 ip address 10.1.1.1 255.255.255.0
!
interface Loopback1
 ip address 10.2.2.2 255.255.255.0
!
interface Loopback2
 ip address 10.3.3.3 255.255.255.0
!
interface Ethernet0
 ip address 100.1.1.2 255.255.255.0
 media-type 10BaseT
!
router rip
 version 2
 network 10.0.0.0
 network 100.0.0.0
 no auto-summary
!
ip classless
!
PE<sub>1</sub>
!
version 12.1
service timestamps debug uptime
service timestamps log uptime
!
boot system flashow slot1:rsp-jsv-mz.121-5a.bin
!
ip subnet-zero
```

```
!
ip vrf NEW
 rd 200:1
 route-target export 200:1
 route-target import 200:1
ip cef distributed
!
interface Loopback0
 ip address 1.1.1.1 255.255.255.255
!
interface ATM2/0/0
 mtu 1500
 no ip address
!
interface ATM2/0/0.10 tag-switching
 ip unnumbered Loopback0
 tag-switching ip
!
interface Ethernet2/1/0
 ip vrf forwarding NEW
 ip address 100.1.1.1 255.255.255.0
!
router ospf 100
 no log-adjacency-changes
 network 1.0.0.0 0.255.255.255 area 0
 network 100.1.1.0 0.0.0.255 area 0
!
router rip
 version 2
 network 100.0.0.0
 no auto-summary
  !
 address-family ipv4 vrf NEW
 version 2
 redistribute bgp 200 metric 0
 network 100.0.0.0
 no auto-summary
 exit-address-family
!
router bgp 200
 bgp log-neighbor-changes
 neighbor 2.2.2.2 remote-as 200
 neighbor 2.2.2.2 update-source Loopback0
 no auto-summary
  !
 address-family ipv4 vrf NEW
 redistribute rip
 no auto-summary
 no synchronization
  exit-address-family
  !
 address-family vpnv4
 neighbor 2.2.2.2 activate
 neighbor 2.2.2.2 send-community extended
 no auto-summary
 exit-address-family
!
ip classless
!
P<sub>1</sub>
```

```
!
service timestamps debug uptime
service timestamps log uptime
!
ip subnet-zero
!
interface Loopback0
 ip address 4.4.4.4 255.255.255.255
 no ip directed-broadcast
!
interface ATM12/0/0
 ip unnumbered Loopback0
 no ip directed-broadcast
 tag-switching ip
!
interface ATM12/0/1
 ip unnumbered Loopback0
 no ip directed-broadcast
 tag-switching ip
!
router ospf 100
 network 4.0.0.0 0.255.255.255 area 0
!
ip classless
!
P2
!
service timestamps debug uptime
service timestamps log uptime
!
ip subnet-zero
!
interface Loopback0
 ip address 3.3.3.3 255.255.255.255
 no ip directed-broadcast
!
interface ATM0/1/1
 ip unnumbered Loopback0
 no ip directed-broadcast
 tag-switching ip
!
interface ATM0/1/3
 ip unnumbered Loopback0
 no ip directed-broadcast
 tag-switching ip
!
router ospf 100
 network 3.0.0.0 0.255.255.255 area 0
!
```

```
ip classless
```
### PE2

!

```
!
version 12.1
service timestamps debug datetime msec
service timestamps log datetime msec
!
boot system flashow slot0:rsp-jsv-mz.121-5a
!
ip subnet-zero
!
ip vrf NEW
 rd 200:1
 route-target export 200:1
 route-target import 200:1
ip cef distributed
!
interface Loopback0
 ip address 2.2.2.2 255.255.255.255
!
interface FastEthernet3/0/0
  ip vrf forwarding NEW
 ip address 110.1.1.1 255.255.255.0
 half-duplex
!
interface ATM3/1/0.1 tag-switching
 ip unnumbered Loopback0
 tag-switching ip
!
router ospf 100
 log-adjacency-changes
 network 2.0.0.0 0.255.255.255 area 0
!
router rip
 version 2
 network 110.0.0.0
 no auto-summary
  !
 address-family ipv4 vrf NEW
 version 2
 redistribute bgp 200 metric 0
 network 110.0.0.0
 no auto-summary
 exit-address-family
!
router bgp 200
 bgp log-neighbor-changes
 neighbor 1.1.1.1 remote-as 200
 neighbor 1.1.1.1 update-source Loopback0
 no auto-summary
```

```
 !
  address-family ipv4 vrf NEW
  redistribute rip
 no auto-summary
 no synchronization
  exit-address-family
  !
 address-family vpnv4
 neighbor 1.1.1.1 activate
 neighbor 1.1.1.1 send-community extended
 no auto-summary
 exit-address-family
!
ip classless
!
CE2
!
version 12.1
service timestamps debug uptime
service timestamps log uptime
!
boot system disk0:c7100-jo3s56i-mz.121-5.T.bin
!
ip subnet-zero
!
interface Loopback0
 ip address 30.1.1.1 255.255.255.0
!
interface Loopback1
 ip address 30.2.2.2 255.255.255.0
!
interface Loopback2
 ip address 30.3.3.3 255.255.255.0
!
interface FastEthernet0/0
 ip address 110.1.1.2 255.255.255.0
!
router rip
 version 2
 network 30.0.0.0
 network 110.0.0.0
 no auto-summary
!
```
**show** 

ネットワークが適切に動作しているかどうかをテストするには、次のコマンドを使用します。

- show ip route:IP ルーティング テーブルのエントリを表示します。
- show ip rip database vrf 特定の VRF に関して RIP データベースに格納されている情報を表 示します。
- show ip bgp vpnv4 vrf BGP テーブルからの VPN アドレス情報を表示します。
- show tag-switching interfaces detail: MPLS の機能が有効になっている 1 つ以上のインター

### フェイスに関する情報を表示します。

- show tag-switching tdp bindings:ATM LDP ラベル バインディング データベースから要求し たエントリを表示します。
- show tag-switching forwarding-table vrf:特定のルートで使用しているラベル スタックをチェ ックします。

次の出力は、上のネットワーク図に示したデバイスに入力されたコマンドの結果です。この出力 では、ネットワークが正常に動作していることを示しています。

### CE1

#### Cisco4500#**show ip route**

Codes: C - connected, S - static, I - IGRP, R - RIP, M - mobile, B - BGP D - EIGRP, EX - EIGRP external, O - OSPF, IA - OSPF inter area N1 - OSPF NSSA external type 1, N2 - OSPF NSSA external type 2 E1 - OSPF external type 1, E2 - OSPF external type 2, E - EGP i - IS-IS, L1 - IS-IS level-1, L2 - IS-IS level-2, ia - IS-IS inter area \* - candidate default, U - per-user static route, o - ODR P - periodic downloaded static route

Gateway of last resort is not set

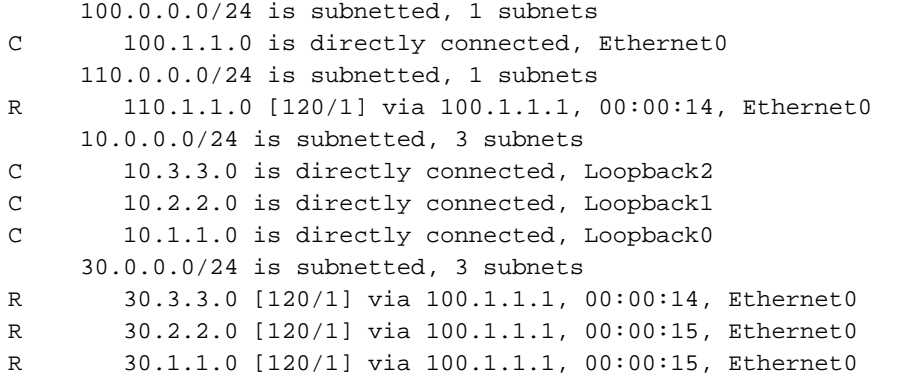

### PE<sub>1</sub>

```
Cisco7500a#show ip route
Codes: C - connected, S - static, I - IGRP, R - RIP, M - mobile, B - BGP
       D - EIGRP, EX - EIGRP external, O - OSPF, IA - OSPF inter area
       N1 - OSPF NSSA external type 1, N2 - OSPF NSSA external type 2
       E1 - OSPF external type 1, E2 - OSPF external type 2, E - EGP
       i - IS-IS, L1 - IS-IS level-1, L2 - IS-IS level-2, ia - IS-IS inter area
        * - candidate default, U - per-user static route, o - ODR
        P - periodic downloaded static route
```
Gateway of last resort is not set

```
 1.0.0.0/32 is subnetted, 1 subnets
C 1.1.1.1 is directly connected, Loopback0
     2.0.0.0/32 is subnetted, 1 subnets
O 2.2.2.2 [110/4] via 4.4.4.4, 18:17:37, ATM2/0/0.10
     3.0.0.0/32 is subnetted, 1 subnets
O 3.3.3.3 [110/3] via 4.4.4.4, 18:17:37, ATM2/0/0.10
     4.0.0.0/32 is subnetted, 1 subnets
O 4.4.4.4 [110/2] via 4.4.4.4, 18:17:37, ATM2/0/0.10
```
#### Cisco7500a#**show ip route vrf NEW**

Codes: C - connected, S - static, I - IGRP, R - RIP, M - mobile, B - BGP

 D - EIGRP, EX - EIGRP external, O - OSPF, IA - OSPF inter area N1 - OSPF NSSA external type 1, N2 - OSPF NSSA external type 2 E1 - OSPF external type 1, E2 - OSPF external type 2, E - EGP i - IS-IS, L1 - IS-IS level-1, L2 - IS-IS level-2, ia - IS-IS inter area \* - candidate default, U - per-user static route, o - ODR P - periodic downloaded static route

Gateway of last resort is not set

```
 100.0.0.0/24 is subnetted, 1 subnets
C 100.1.1.0 is directly connected, Ethernet2/1/0
     110.0.0.0/24 is subnetted, 1 subnets
B 110.1.1.0 [200/0] via 2.2.2.2, 00:26:11
     10.0.0.0/24 is subnetted, 3 subnets
R 10.3.3.0 [120/1] via 100.1.1.2, 00:00:11, Ethernet2/1/0
R 10.2.2.0 [120/1] via 100.1.1.2, 00:00:11, Ethernet2/1/0
R 10.1.1.0 [120/1] via 100.1.1.2, 00:00:11, Ethernet2/1/0
     30.0.0.0/24 is subnetted, 3 subnets
B 30.3.3.0 [200/1] via 2.2.2.2, 00:26:12
B 30.2.2.0 [200/1] via 2.2.2.2, 00:26:12
B 30.1.1.0 [200/1] via 2.2.2.2, 00:26:12
```
#### Cisco7500a#**show ip rip database vrf NEW**

10.0.0.0/8 auto-summary 10.1.1.0/24 [1] via 100.1.1.2, 00:00:18, Ethernet2/1/0 10.2.2.0/24 [1] via 100.1.1.2, 00:00:18, Ethernet2/1/0 10.3.3.0/24 [1] via 100.1.1.2, 00:00:18, Ethernet2/1/0 30.0.0.0/8 auto-summary 30.1.1.0/24 redistributed [1] via 2.2.2.2, 30.2.2.0/24 redistributed [1] via 2.2.2.2, 30.3.3.0/24 redistributed [1] via 2.2.2.2, 100.0.0.0/8 auto-summary 100.1.1.0/24 directly connected, Ethernet2/1/0 110.0.0.0/8 auto-summary 110.1.1.0/24 redistributed [1] via 2.2.2.2,

#### Cisco7500a#**show ip bgp vpnv4 vrf NEW**

BGP table version is 17, local router ID is 1.1.1.1 Status codes: s suppressed, d damped, h history, \* valid, > best, i - internal Origin codes: i - IGP, e - EGP, ? - incomplete

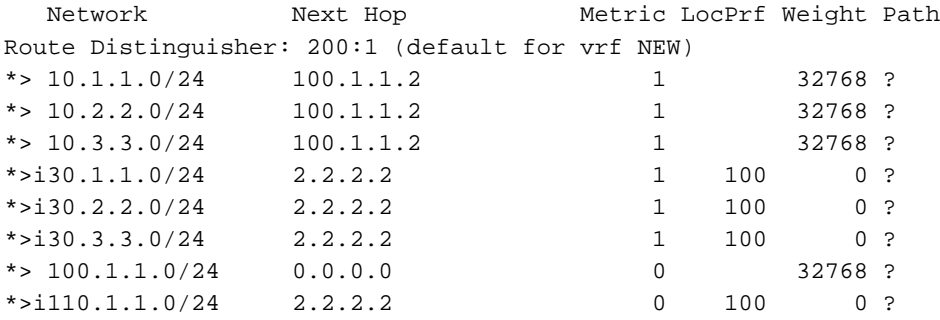

#### Cisco7500a#**show tag-switching interfaces**

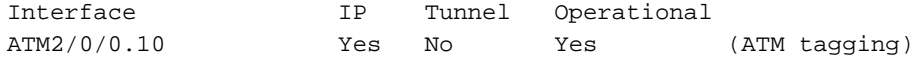

#### Cisco7500a#**show tag-switching interfaces detail**

```
Interface ATM2/0/0.10:
        IP tagging enabled
        TSP Tunnel tagging not enabled
        Tagging operational
        Tagswitching turbo vector
       MTU = 4470 ATM tagging:
               Tag VPI = 1
               Tag VCI range = 33 - 65535
               Control VC = 0/32
Cisco7500a#show tag-switching ?
  atm-tdp ATM Tagging Protocol information
  cos-map Show Tag CoS ATM Multi-VC CoS Map
  forwarding-table Show the Tag Forwarding Information Base (TFIB)
  interfaces Show per-interface tag switching
  prefix-map Show Tag CoS Prefix Map
  tdp Tag Distribution Protocol information
Cisco7500a#show tag-switching tdp bindings
  tib entry: 1.1.1.1/32, rev 2
        local binding: tag: imp-null
  tib entry: 2.2.2.2/32, rev 23
        local binding: tag: 27
  tib entry: 3.3.3.3/32, rev 21
       local binding: tag: 26
  tib entry: 4.4.4.4/32, rev 10
        local binding: tag: 28
Cisco7500a#show tag-switching atm-tdp bindings
 Destination: 4.4.4.4/32
    Headend Router ATM2/0/0.10 (1 hop) 1/33 Active, VCD=24
 Destination: 3.3.3.3/32
    Headend Router ATM2/0/0.10 (2 hops) 1/43 Active, VCD=25
 Destination: 2.2.2.2/32
    Headend Router ATM2/0/0.10 (3 hops) 1/42 Active, VCD=26
 Destination: 1.1.1.1/32
    Tailend Router ATM2/0/0.10 1/33 Active, VCD=24
Cisco7500a#show tag-switching forwarding-table vrf NEW
Local Outgoing Prefix Bytes tag Outgoing Next Hop
tag tag or VC or Tunnel Id switched interface
29 Aggregate 100.1.1.0/24[V] 2080
30 Untagged 10.3.3.0/24[V] 0 Et2/1/0 100.1.1.2
31 Untagged 10.2.2.0/24[V] 0 Et2/1/0 100.1.1.2
```

```
P1
```

```
LS1010#show ip route
Codes: C - connected, S - static, I - IGRP, R - RIP, M - mobile, B - BGP
       D - EIGRP, EX - EIGRP external, O - OSPF, IA - OSPF inter area
       N1 - OSPF NSSA external type 1, N2 - OSPF NSSA external type 2
       E1 - OSPF external type 1, E2 - OSPF external type 2, E - EGP
        i - IS-IS, L1 - IS-IS level-1, L2 - IS-IS level-2, * - candidate default
       U - per-user static route, o - ODR
        T - traffic engineered route
```
32 Untagged 10.1.1.0/24[V] 0 Et2/1/0 100.1.1.2

Gateway of last resort is not set

1.0.0.0/32 is subnetted, 1 subnets

```
O 1.1.1.1 [110/2] via 1.1.1.1, 19:00:12, ATM12/0/0
     2.0.0.0/32 is subnetted, 1 subnets
O 2.2.2.2 [110/3] via 3.3.3.3, 19:00:12, ATM12/0/1
     3.0.0.0/32 is subnetted, 1 subnets
O 3.3.3.3 [110/2] via 3.3.3.3, 19:00:12, ATM12/0/1
     4.0.0.0/32 is subnetted, 1 subnets
C 4.4.4.4 is directly connected, Loopback0
```
#### LS1010#**show tag-switching atm-tdp bindings**

```
 Destination: 4.4.4.4/32
    Tailend Switch ATM12/0/0 1/33 Active -> Terminating Active
    Tailend Switch ATM12/0/1 1/34 Active -> Terminating Active
 Destination: 2.2.2.2/32
    Transit ATM12/0/0 1/42 Active -> ATM12/0/1 1/35 Active
 Destination: 1.1.1.1/32
    Transit ATM12/0/1 1/33 Active -> ATM12/0/0 1/33 Active
 Destination: 3.3.3.3/32
    Transit ATM12/0/0 1/43 Active -> ATM12/0/1 1/34 Active
```
### P2

```
LS1010#show ip route
Codes: C - connected, S - static, I - IGRP, R - RIP, M - mobile, B - BGP
       D - EIGRP, EX - EIGRP external, O - OSPF, IA - OSPF inter area
       N1 - OSPF NSSA external type 1, N2 - OSPF NSSA external type 2
       E1 - OSPF external type 1, E2 - OSPF external type 2, E - EGP
        i - IS-IS, L1 - IS-IS level-1, L2 - IS-IS level-2, * - candidate default
       U - per-user static route, o - ODR
Gateway of last resort is 10.118.1.21 to network 0.0.0.0
     1.0.0.0/32 is subnetted, 1 subnets
O 1.1.1.1 [110/3] via 4.4.4.4, 19:46:00, ATM0/1/1
     2.0.0.0/32 is subnetted, 1 subnets
O 2.2.2.2 [110/2] via 2.2.2.2, 19:46:00, ATM0/1/3
     3.0.0.0/32 is subnetted, 1 subnets
C 3.3.3.3 is directly connected, Loopback0
     4.0.0.0/32 is subnetted, 1 subnets
O 4.4.4.4 [110/2] via 4.4.4.4, 19:46:00, ATM0/1/1
     10.0.0.0/24 is subnetted, 1 subnets
C 10.118.1.0 is directly connected, Ethernet2/0/0
S* 0.0.0.0/0 [1/0] via 10.118.1.21
LS1010#show tag-switching atm-tdp bindings
 Destination: 1.1.1.1/32
```

```
 Transit ATM0/1/3 1/33 Active -> ATM0/1/1 1/33 Active
 Destination: 3.3.3.3/32
    Tailend Switch ATM0/1/3 1/34 Active -> Terminating Active
    Tailend Switch ATM0/1/1 1/34 Active -> Terminating Active
 Destination: 4.4.4.4/32
    Transit ATM0/1/3 1/35 Active -> ATM0/1/1 1/34 Active
 Destination: 2.2.2.2/32
    Transit ATM0/1/1 1/35 Active -> ATM0/1/3 1/33 Active
```
### PE2

```
Cisco7500#show ip route
Codes: C - connected, S - static, I - IGRP, R - RIP, M - mobile, B - BGP
       D - EIGRP, EX - EIGRP external, O - OSPF, IA - OSPF inter area
       N1 - OSPF NSSA external type 1, N2 - OSPF NSSA external type 2
```

```
 E1 - OSPF external type 1, E2 - OSPF external type 2, E - EGP
 i - IS-IS, L1 - IS-IS level-1, L2 - IS-IS level-2, ia - IS-IS inter area
 * - candidate default, U - per-user static route, o - ODR
 P - periodic downloaded static route
```
Gateway of last resort is not set

```
 1.0.0.0/32 is subnetted, 1 subnets
O 1.1.1.1 [110/4] via 3.3.3.3, 02:58:46, ATM3/1/0.1
      2.0.0.0/32 is subnetted, 1 subnets
C 2.2.2.2 is directly connected, Loopback0
     3.0.0.0/32 is subnetted, 1 subnets
O 3.3.3.3 [110/2] via 3.3.3.3, 02:58:46, ATM3/1/0.1
     4.0.0.0/32 is subnetted, 1 subnets
O 4.4.4.4 [110/3] via 3.3.3.3, 02:58:46, ATM3/1/0.1
Cisco7500#show ip route vrf NEW
Codes: C - connected, S - static, I - IGRP, R - RIP, M - mobile, B - BGP
       D - EIGRP, EX - EIGRP external, O - OSPF, IA - OSPF inter area
       N1 - OSPF NSSA external type 1, N2 - OSPF NSSA external type 2
       E1 - OSPF external type 1, E2 - OSPF external type 2, E - EGP
        i - IS-IS, L1 - IS-IS level-1, L2 - IS-IS level-2, ia - IS-IS inter area
        * - candidate default, U - per-user static route, o - ODR
        P - periodic downloaded static route
Gateway of last resort is not set
     100.0.0.0/24 is subnetted, 1 subnets
B 100.1.1.0 [200/0] via 1.1.1.1, 01:16:13
     110.0.0.0/24 is subnetted, 1 subnets
C 110.1.1.0 is directly connected, FastEthernet3/0/0
     10.0.0.0/24 is subnetted, 3 subnets
B 10.3.3.0 [200/1] via 1.1.1.1, 01:16:13
B 10.2.2.0 [200/1] via 1.1.1.1, 01:16:13
B 10.1.1.0 [200/1] via 1.1.1.1, 01:16:13
     30.0.0.0/24 is subnetted, 3 subnets
R 30.3.3.0 [120/1] via 110.1.1.2, 00:00:16, FastEthernet3/0/0
R 30.2.2.0 [120/1] via 110.1.1.2, 00:00:17, FastEthernet3/0/0
R 30.1.1.0 [120/1] via 110.1.1.2, 00:00:17, FastEthernet3/0/0
Cisco7500#show ip rip database vrf NEW
10.0.0.0/8 auto-summary
10.1.1.0/24 redistributed
    [1] via 1.1.1.1,
10.2.2.0/24 redistributed
    [1] via 1.1.1.1,
10.3.3.0/24 redistributed
    [1] via 1.1.1.1,
30.0.0.0/8 auto-summary
30.1.1.0/24
    [1] via 110.1.1.2, 00:00:09, FastEthernet3/0/0
30.2.2.0/24
     [1] via 110.1.1.2, 00:00:09, FastEthernet3/0/0
30.3.3.0/24
    [1] via 110.1.1.2, 00:00:09, FastEthernet3/0/0
100.0.0.0/8 auto-summary
100.1.1.0/24 redistributed
   [1] via 1.1.1.1,
110.0.0.0/8 auto-summary
110.1.1.0/24 directly connected, FastEthernet3/0/0
Cisco7500#show ip bgp vpnv4 vrf NEW
```
BGP table version is 17, local router ID is 2.2.2.2

Origin codes: i - IGP, e - EGP, ? - incomplete

Status codes: s suppressed, d damped, h history, \* valid, > best, i - internal

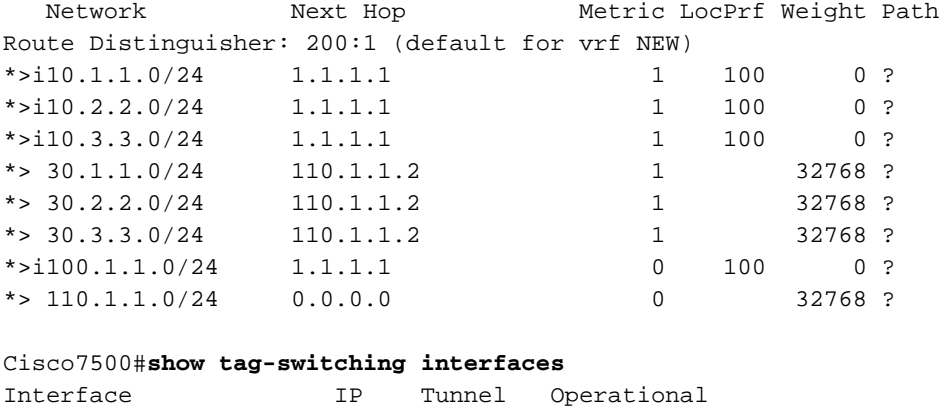

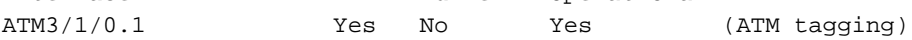

#### Cisco7500#**show tag-switching interfaces detail**

```
Interface ATM3/1/0.1:
```
 IP tagging enabled TSP Tunnel tagging not enabled Tagging operational Tagswitching turbo vector  $MTU = 4470$  ATM tagging: Tag VPI = 1 Tag VCI range =  $33 - 65535$ Control  $VC = 0/32$ 

#### Cisco7500#**show tag-switching ?**

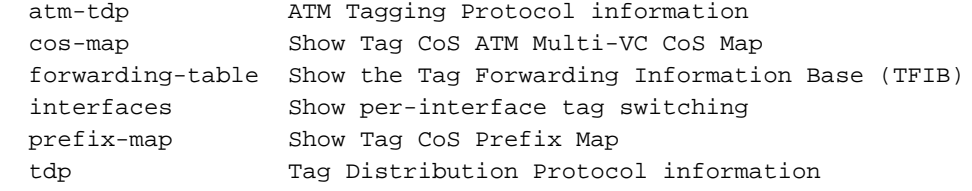

#### Cisco7500#**show tag-switching tdp bindings**

 tib entry: 1.1.1.1/32, rev 25 local binding: tag: 26 tib entry: 2.2.2.2/32, rev 2 local binding: tag: imp-null tib entry: 3.3.3.3/32, rev 27 local binding: tag: 27 tib entry: 4.4.4.4/32, rev 29 local binding: tag: 28

### Cisco7500#**show tag-switching atm-tdp bindings**

 Destination: 1.1.1.1/32 Headend Router ATM3/1/0.1 (3 hops) 1/33 Active, VCD=8 Destination: 3.3.3.3/32 Headend Router ATM3/1/0.1 (1 hop) 1/34 Active, VCD=6 Destination: 4.4.4.4/32 Headend Router ATM3/1/0.1 (2 hops) 1/35 Active, VCD=7 Destination: 2.2.2.2/32 Tailend Router ATM3/1/0.1 1/33 Active, VCD=8

#### Cisco7500#**show tag-switching forwarding-table vrf NEW**

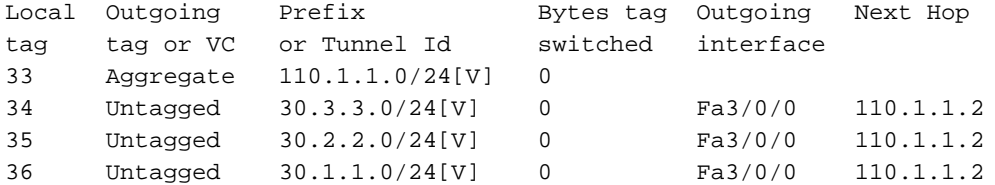

```
CE<sub>2</sub>
```

```
Cisco7100#show ip route
Codes: C - connected, S - static, I - IGRP, R - RIP, M - mobile, B - BGP
       D - EIGRP, EX - EIGRP external, O - OSPF, IA - OSPF inter area
       N1 - OSPF NSSA external type 1, N2 - OSPF NSSA external type 2
       E1 - OSPF external type 1, E2 - OSPF external type 2, E - EGP
       i - IS-IS, L1 - IS-IS level-1, L2 - IS-IS level-2, ia - IS-IS inter area
        * - candidate default, U - per-user static route, o - ODR
       P - periodic downloaded static route
Gateway of last resort is not set
     100.0.0.0/24 is subnetted, 1 subnets
R 100.1.1.0 [120/1] via 110.1.1.1, 00:00:19, FastEthernet0/0
     110.0.0.0/24 is subnetted, 1 subnets
C 110.1.1.0 is directly connected, FastEthernet0/0
      10.0.0.0/24 is subnetted, 3 subnets
R 10.3.3.0 [120/1] via 110.1.1.1, 00:00:19, FastEthernet0/0
R 10.2.2.0 [120/1] via 110.1.1.1, 00:00:19, FastEthernet0/0
R 10.1.1.0 [120/1] via 110.1.1.1, 00:00:19, FastEthernet0/0
     30.0.0.0/24 is subnetted, 3 subnets
C 30.3.3.0 is directly connected, Loopback2
C 30.2.2.0 is directly connected, Loopback1
C 30.1.1.0 is directly connected, Loopback0
```
<span id="page-13-0"></span>関連情報

- [MPLS バーチャル プライベート ネットワーク](//www.cisco.com/en/US/docs/ios/12_0t/12_0t5/feature/guide/VPN.html?referring_site=bodynav)
- •[基本 MPLS VPN の設定](//www.cisco.com/en/US/tech/tk436/tk428/technologies_configuration_example09186a00800a6c11.shtml?referring_site=bodynav)
- [MPLS VPN 環境でのパケット フロー](//www.cisco.com/en/US/tech/tk436/tk798/technologies_tech_note09186a0080093d42.shtml?referring_site=bodynav)
- [テクニカル サポートとドキュメント Cisco Systems](//www.cisco.com/cisco/web/support/index.html?referring_site=bodynav)